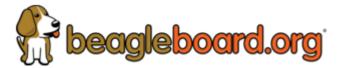

### **Quick Start Guide**

Jason Kridner edited this page 6 days ago · 7 revisions

**NOTE**: For the latest online instructions, troubleshooting tips and support go to: <a href="mailto:beagleboard.org/getting-started">beagleboard.org/getting-started</a>.

**NOTE**: Usage of Chrome or Firefox web browsers is recommended.

### **Connection options**

- Tethered to a PC
- Standalone with Keyboard and Mouse
- Wireless Connection

### **Tethered to a PC**

- 1. Connect a USB type-C cable to BeagleBone® AI USB type-C port.
- 2. Connect the other end of the USB cable to the PC USB 3 port.
- 3. BeagleBone® AI will boot.
- 4. Look for a new mass storage drive to appear on the PC.
- 5. Open the drive and open START.HTM with your web browser.
- 6. Follow the instructions in the browser window.

# **Standalone with Keyboard and Mouse**

- 1. Connect a combo keyboard and mouse to BeagleBone® Al's USB host port.
- 2. Connect a microHDMI-to-HDMI cable to BeagleBone® Al's microHDMI port.
- 3. Connect the microHDMI-to-HDMI cable to an HDMI monitor.
- 4. Plug a 5V 3A USB type-C power supply into BeagleBone® Al's USB type-C port.
- 5. BeagleBone® Al will boot. No need to enter any passwords.
- 6. Desktop will appear on the monitor. Click the "Getting Started" icon.
- 7. Follow the instructions in the browser window.

# **Wireless Connection**

- 1. Plug a 5V 3A USB type-C power supply into BeagleBone® Al's USB type-C port.
- 2. BeagleBone® AI will boot.
- 3. Connect your PC's WiFi to SSID "BeagleBone-XXXX" where XXXX varies for your BeagleBone® AI.
- 4. Use password "BeagleBone" to complete the WiFi connection.
- 5. Open <a href="http://192.168.8.1">http://192.168.8.1</a> in your web browser.
- 6. Follow the instructions in the browser window.